## Automatische Updates für Schwachstellendatenbank auf FMC konfigurieren

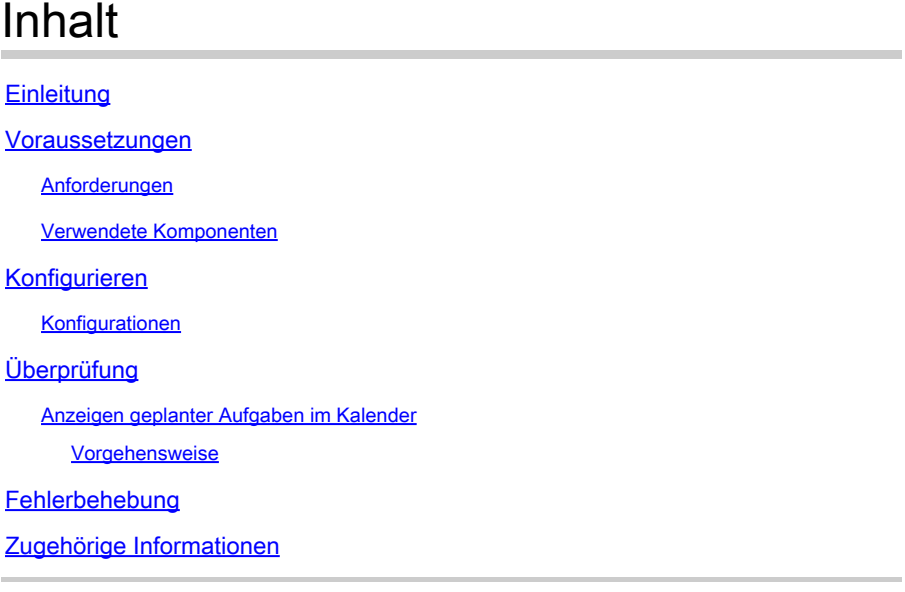

## **Einleitung**

In diesem Dokument wird die Konfiguration automatischer Updates für die Vulnerability Database (VDB) auf FMC beschrieben.

## Voraussetzungen

#### Anforderungen

Cisco empfiehlt, dass Sie über Kenntnisse in folgenden Bereichen verfügen:

- Firepower Threat Defense (FTD)
- Firepower Management Center (FMC)
- Vulnerability Database (VDB)

#### Verwendete Komponenten

Die Informationen in diesem Dokument basierend auf folgenden Software- und Hardware-Versionen:

- FMC 7.0
- FTD 7.0

Die Informationen in diesem Dokument beziehen sich auf Geräte in einer speziell eingerichteten Testumgebung. Alle Geräte, die in diesem Dokument benutzt wurden, begannen mit einer gelöschten (Nichterfüllungs) Konfiguration. Wenn Ihr Netzwerk in Betrieb ist, stellen Sie sicher,

dass Sie die möglichen Auswirkungen aller Befehle kennen.

## Konfigurieren

#### Konfigurationen

1. Melden Sie sich bei FirePOWER Management Center an.

## ahaha **CISCO**

# Firepower Management Center

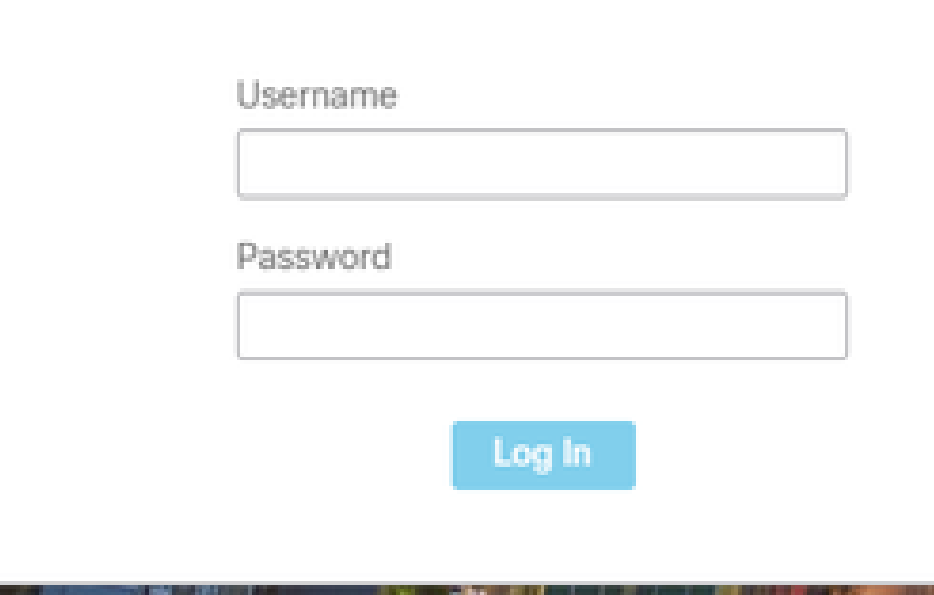

2. Navigieren Sie zu System(

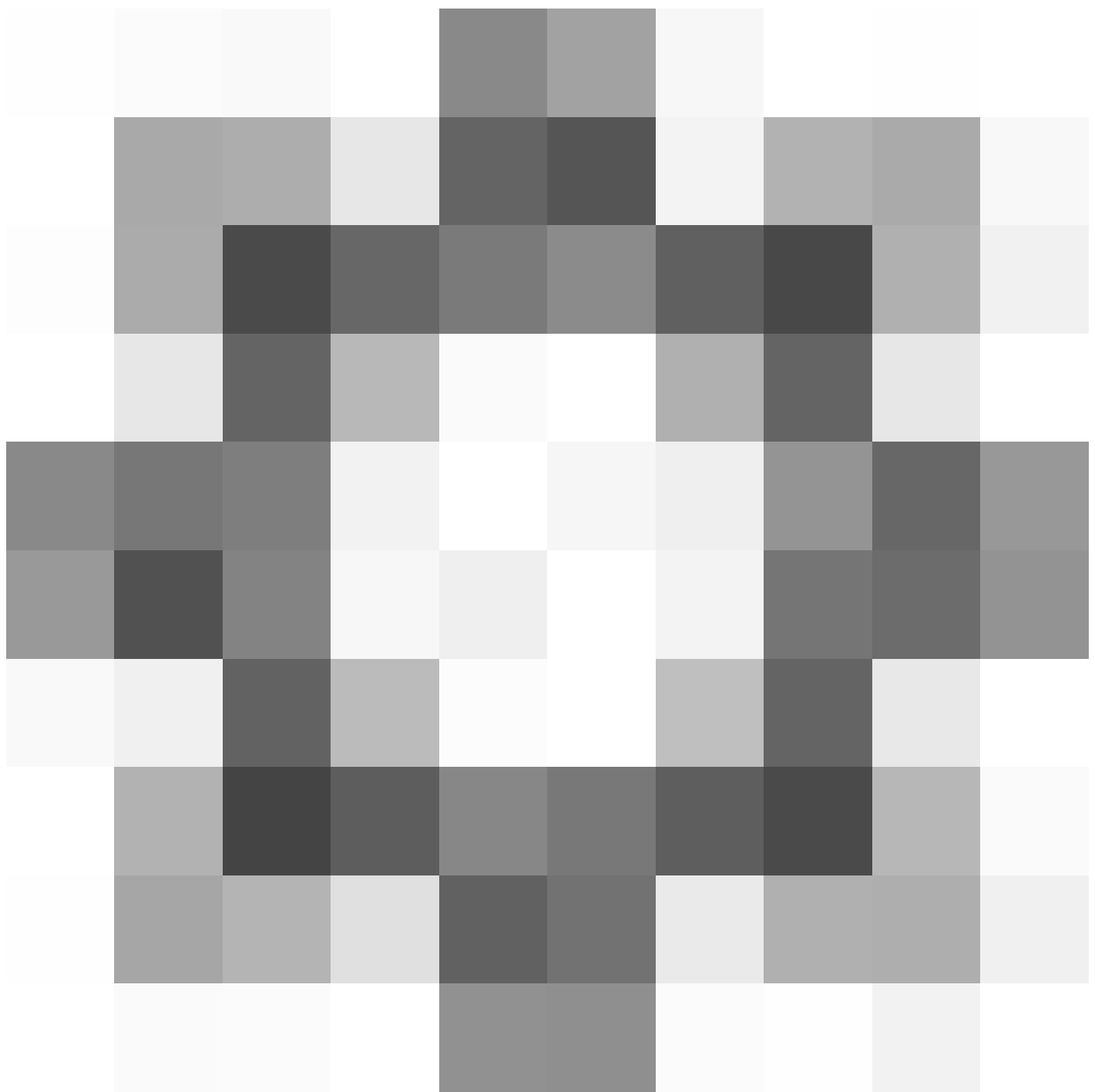

)> Planung.

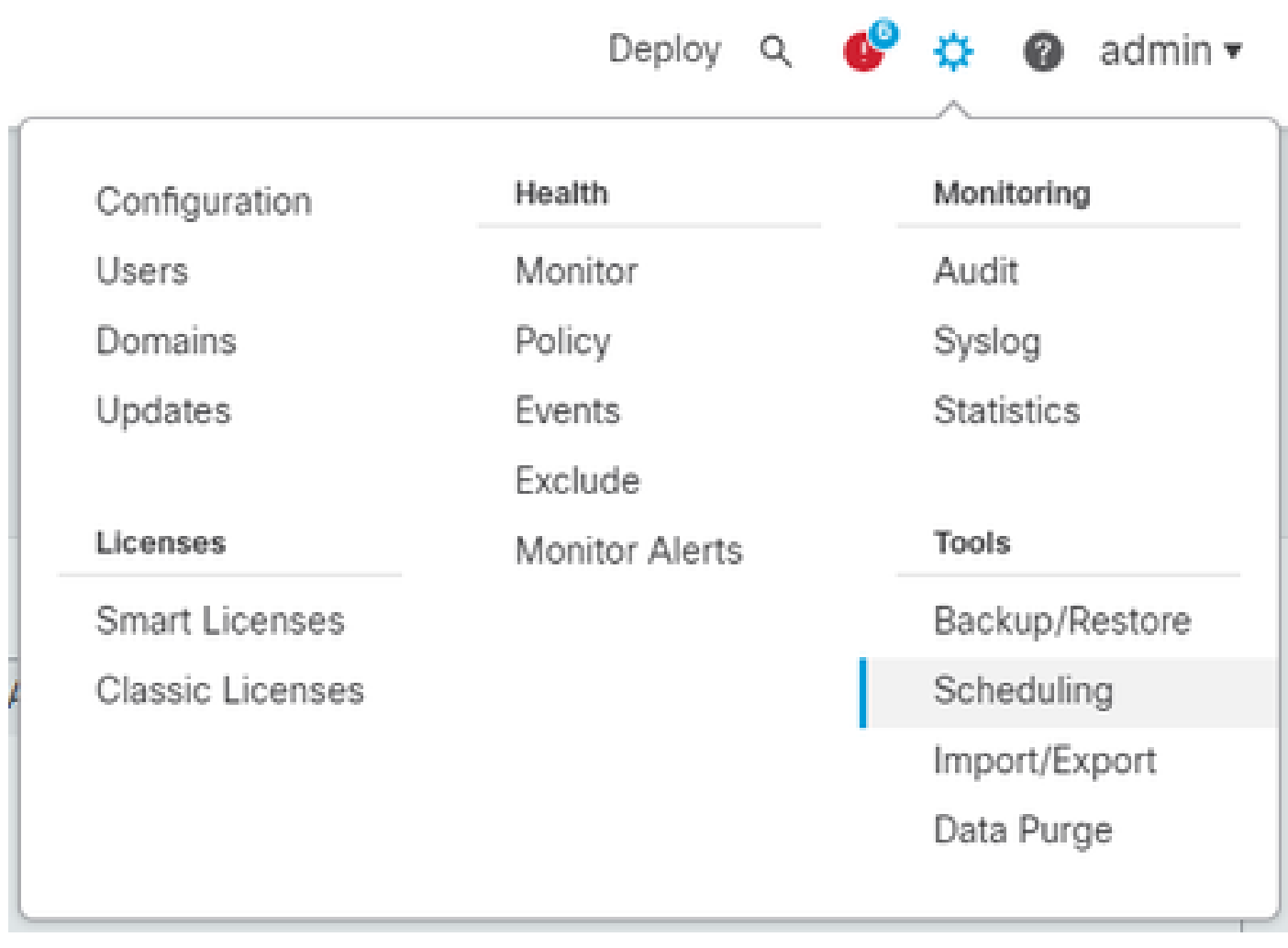

3. Klicken Sie oben rechts im Bildschirm "Planung" auf die Schaltfläche Task hinzufügen.

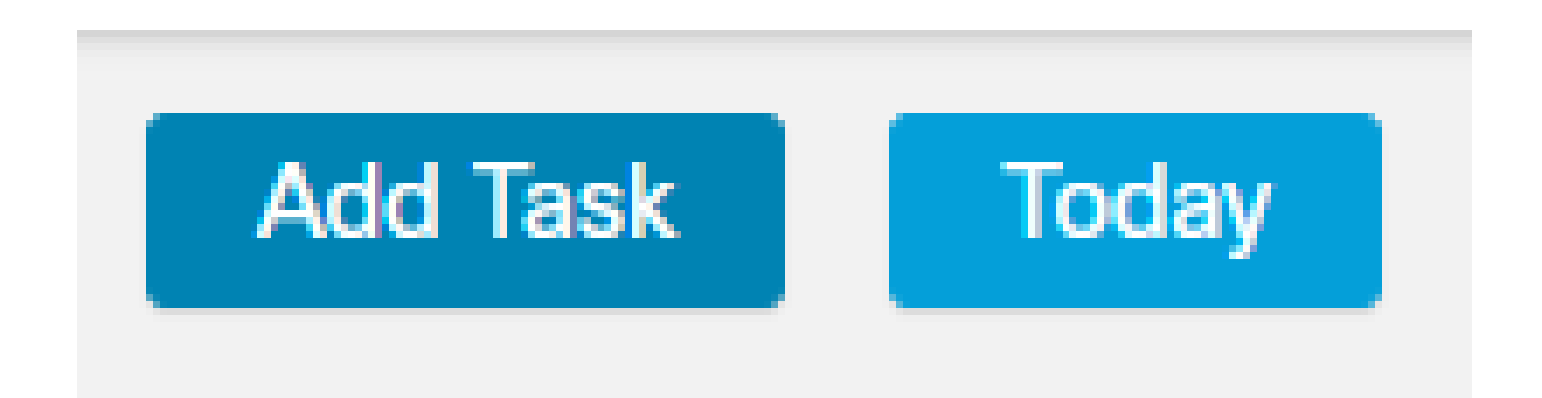

4. Wählen Sie im Bildschirm "Neue Aufgabe" die Option Letzte Aktualisierung aus dem Dropdown-Menü Auftragstyp herunterladen und wählen Sie die gewünschten Einstellungen aus.

Wählen Sie im Task Zeitplan, der ausgeführt werden soll, die Option Wiederholt aus.

Wählen Sie im Abschnitt "Update Items" (Elemente aktualisieren) die Option Vulnerability Database aus.

Klicken Sie dann auf Speichern.

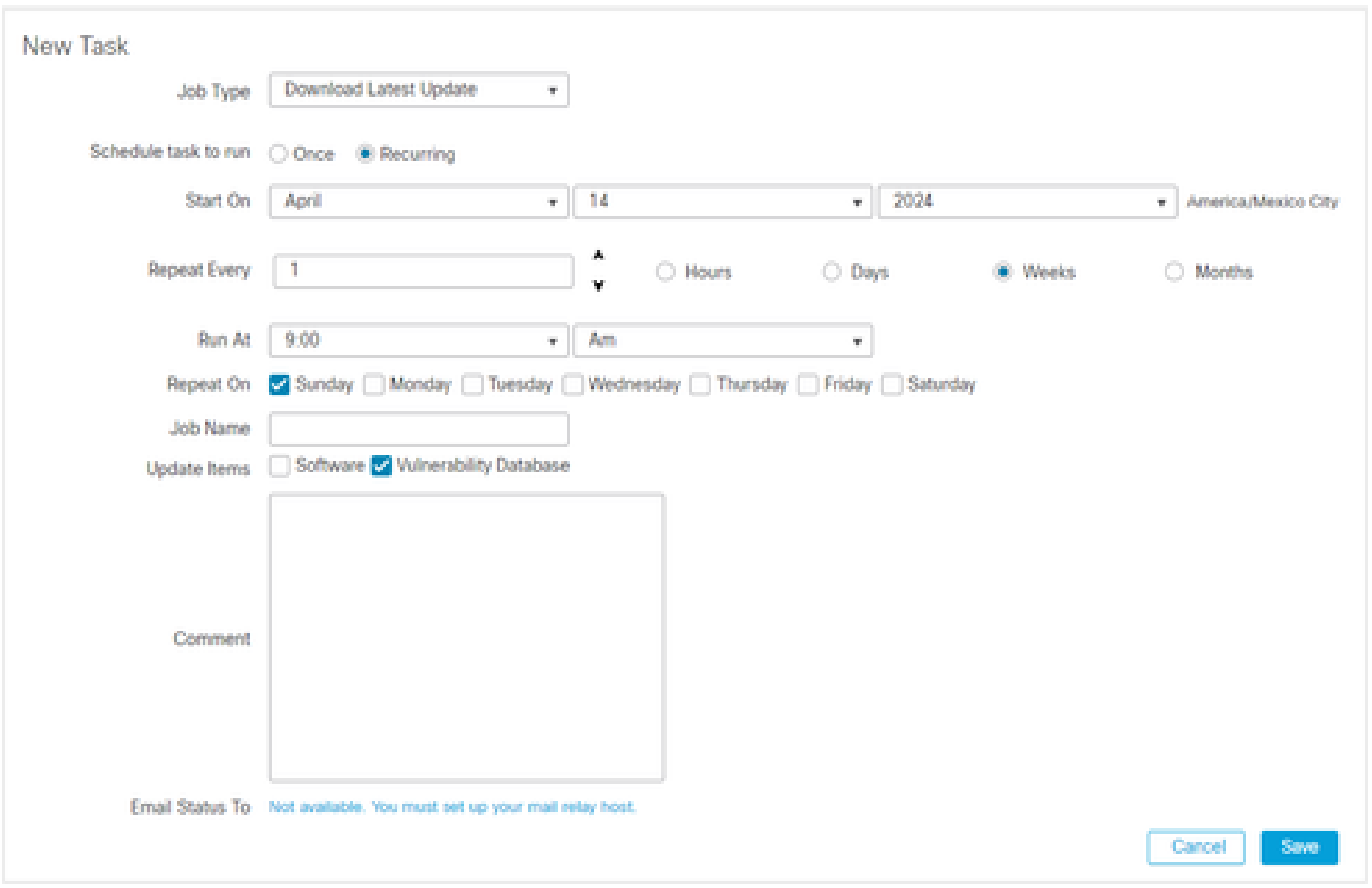

5. Wiederholen Sie Schritt 3, um zum Bildschirm "Neue Aufgabe" zurückzukehren, und wählen Sie im Dropdown-Menü "Auftragstyp" die Option "Neueste Aktualisierung installieren" aus. Verwenden Sie die Einstellungen, um Ihre Anforderungen zu erfüllen, und klicken Sie auf "Speichern".

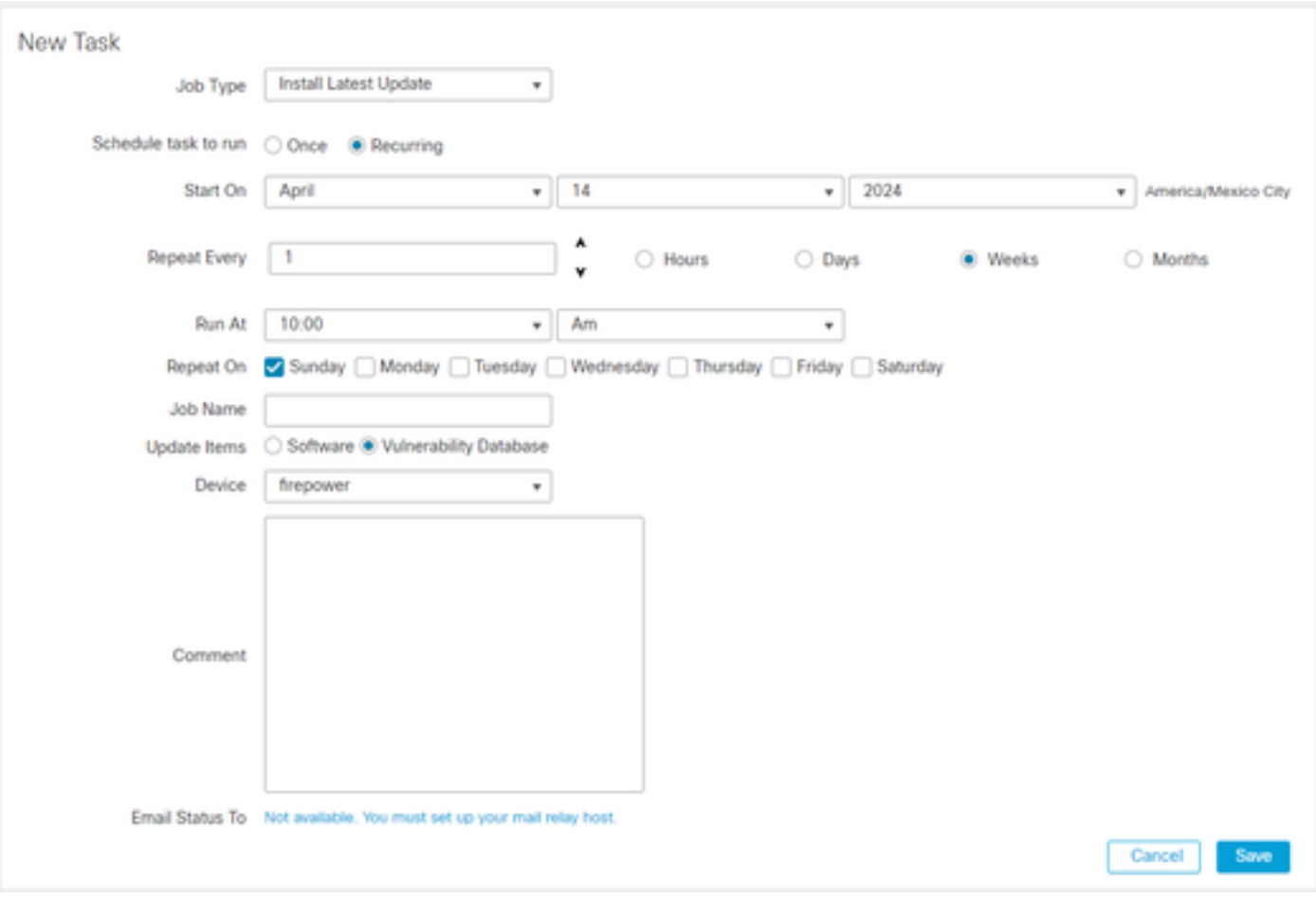

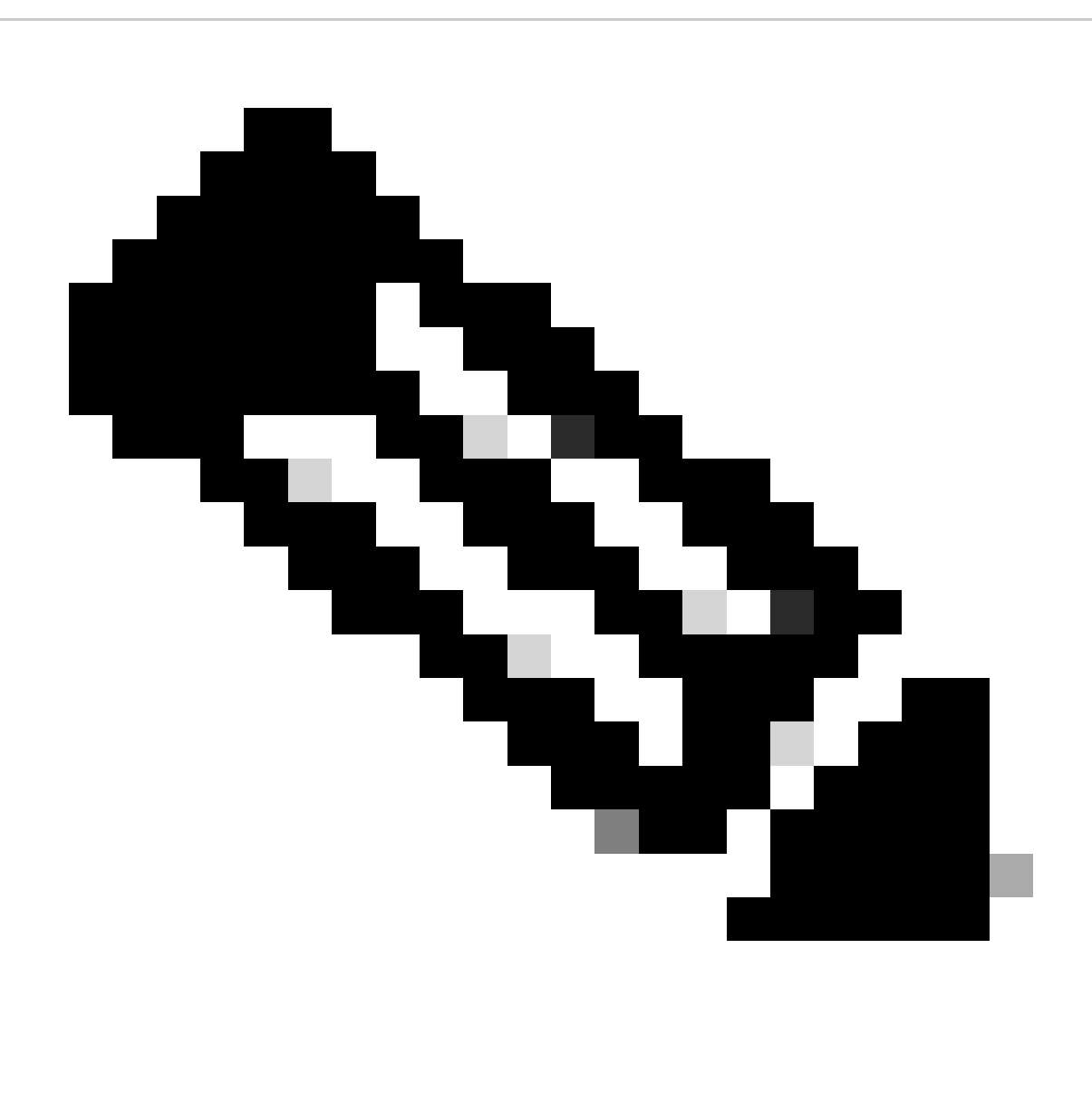

Hinweis: Beachten Sie, dass Sie nach dem VDB-Update auch Konfigurationsänderungen bereitstellen müssen, die die Datenverkehrsanalyse und den Datenfluss unterbrechen können.

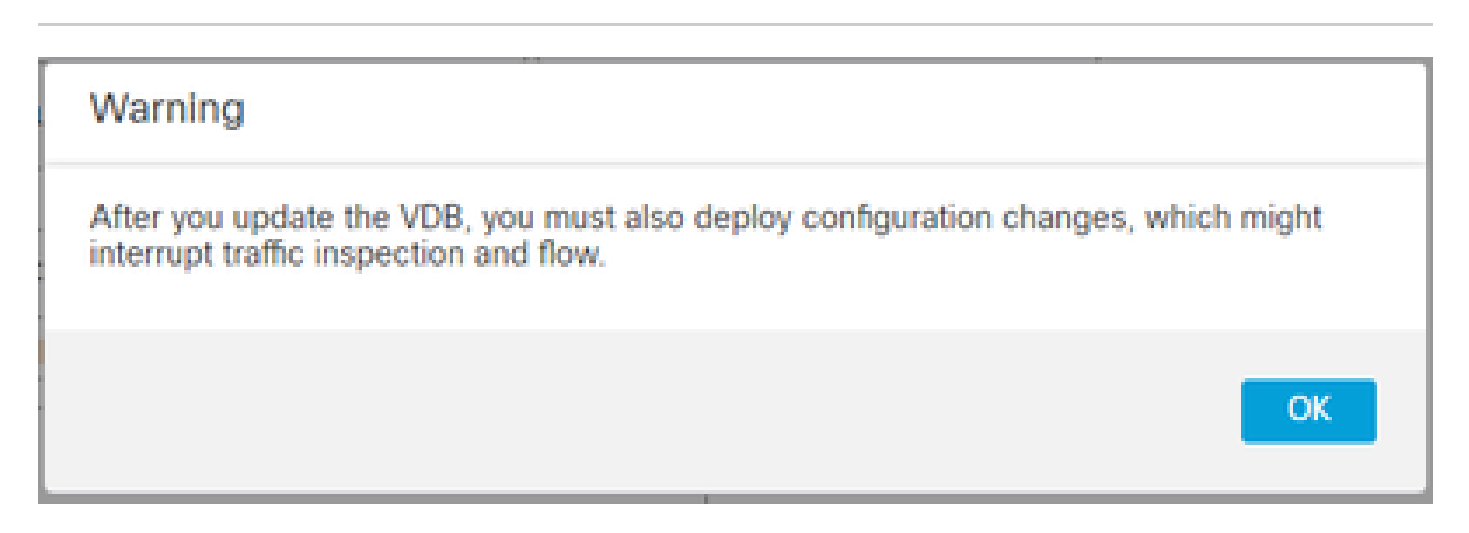

Sie können die geplanten Aufgaben optimieren, indem Sie auf den Stift zum Bearbeiten (

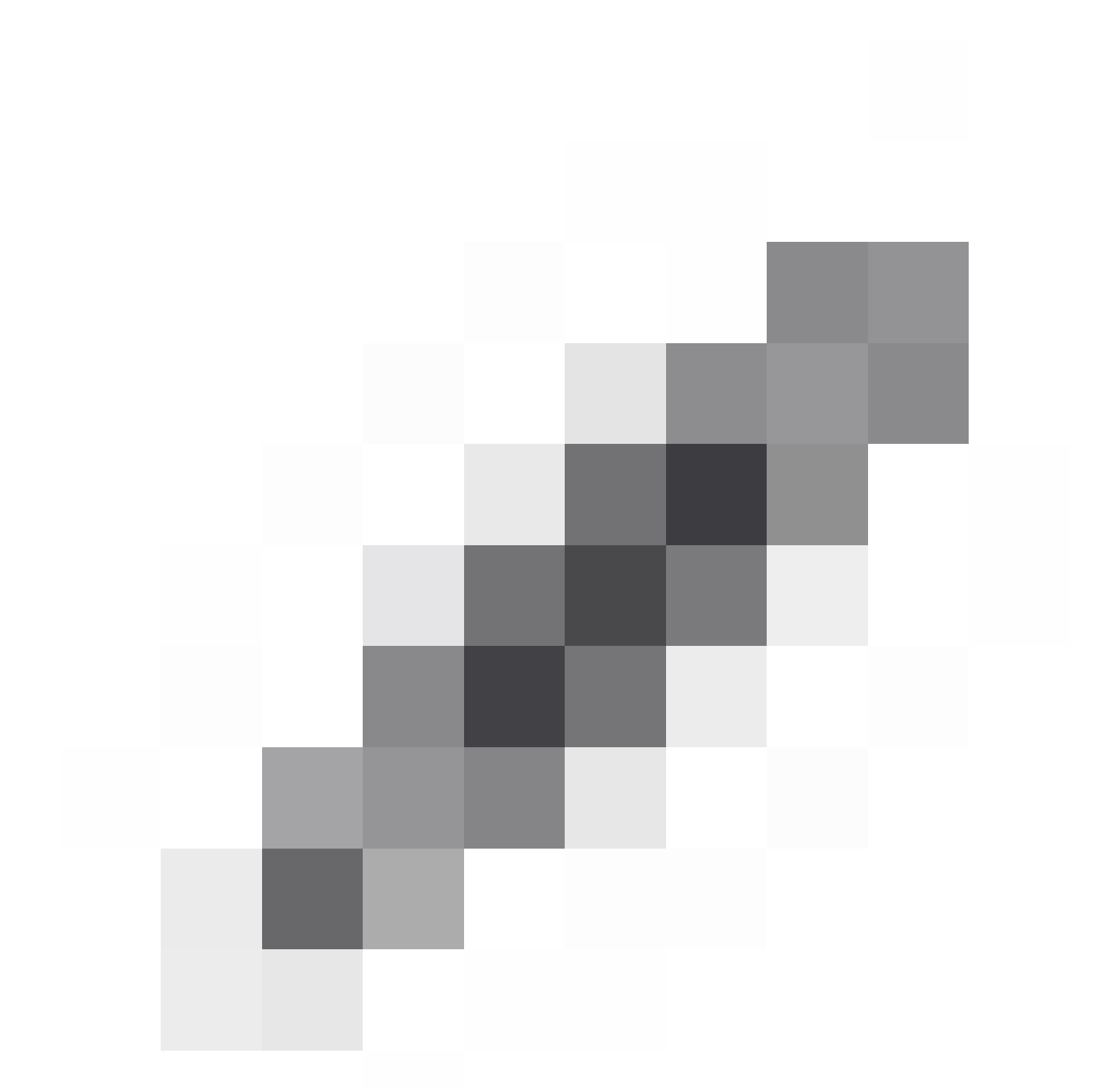

) klicken oder sie löschen, indem Sie im Abschnitt Aufgabendetails des Bildschirms Planung auf den Abfalleimer (

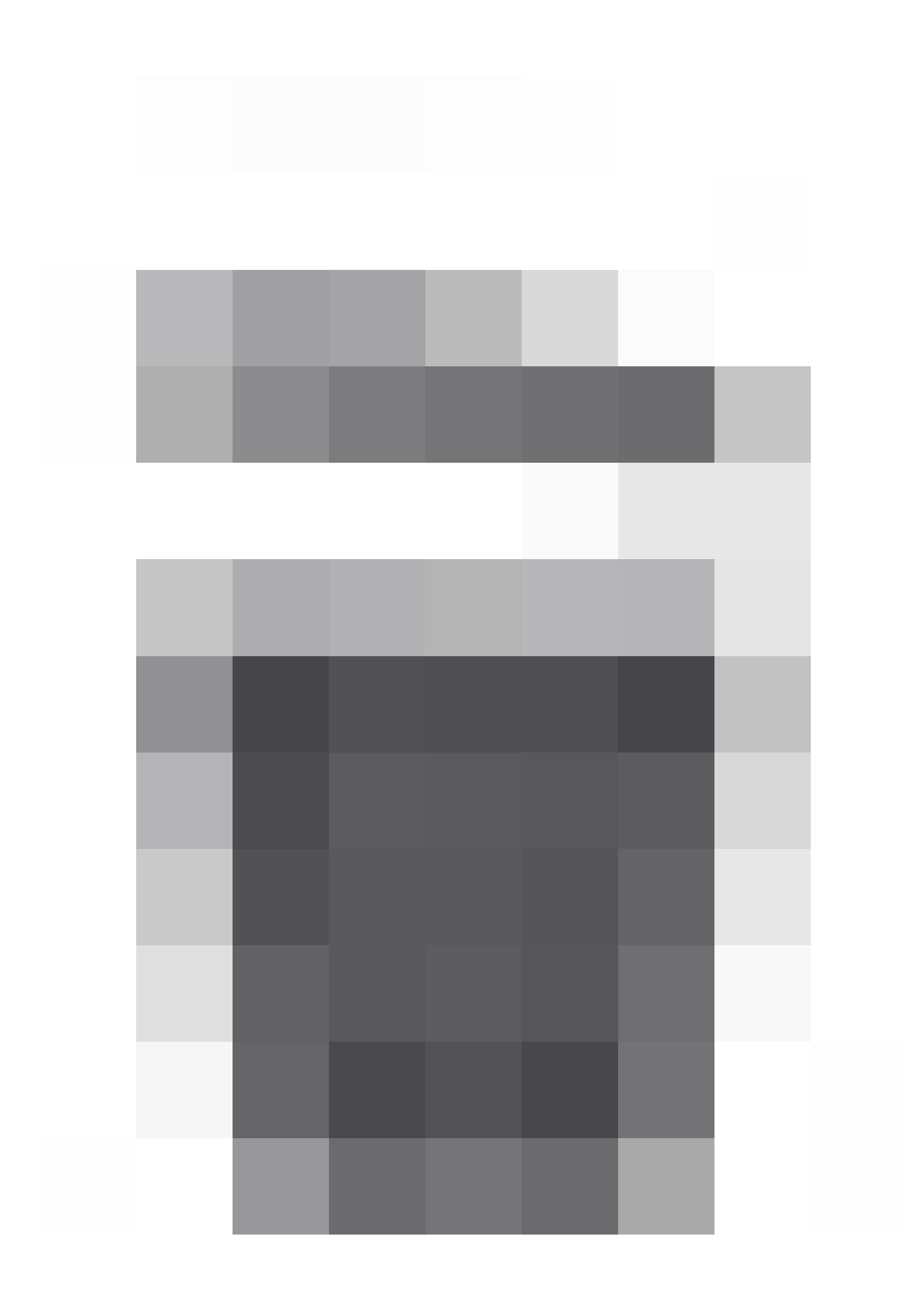

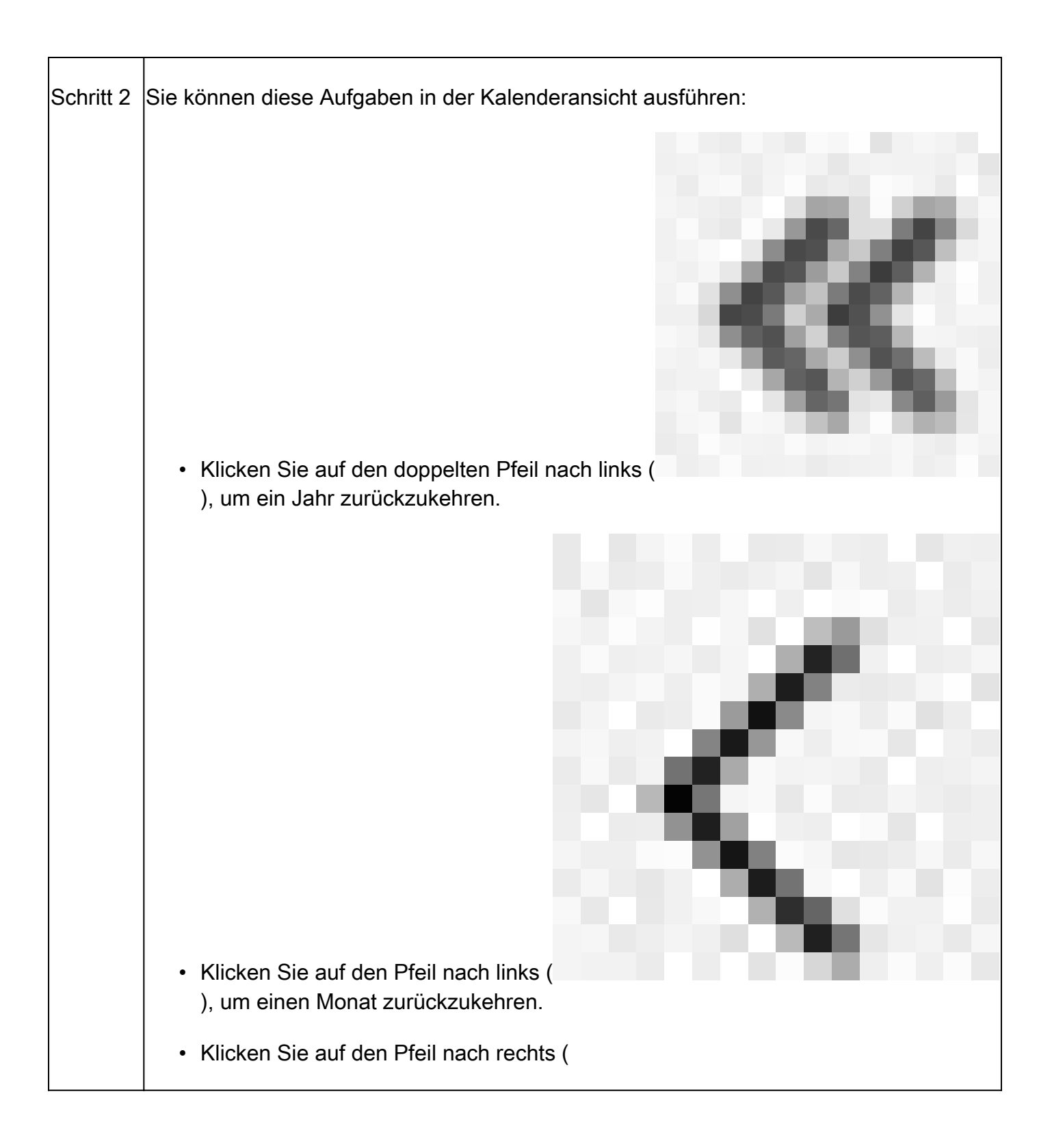

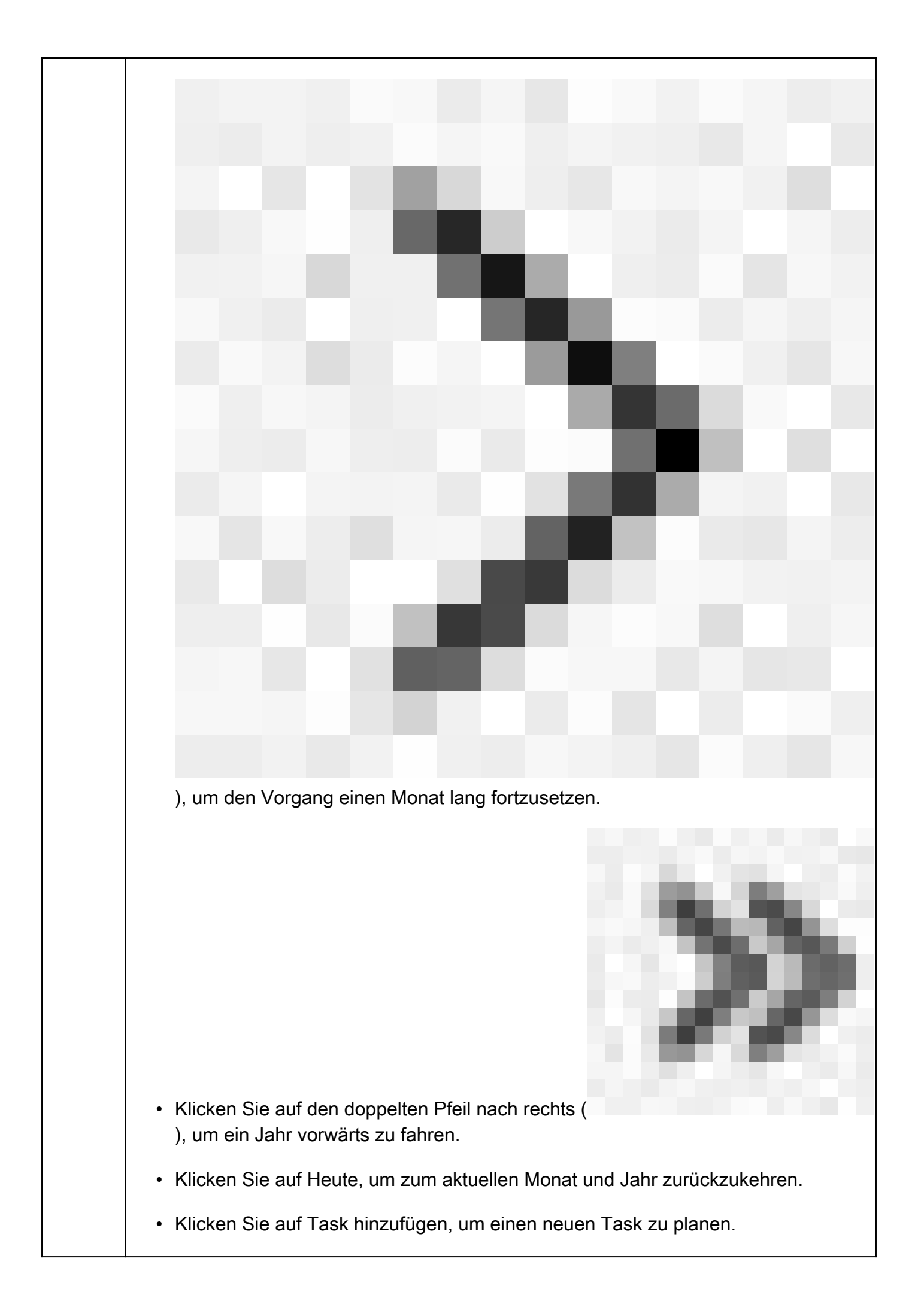

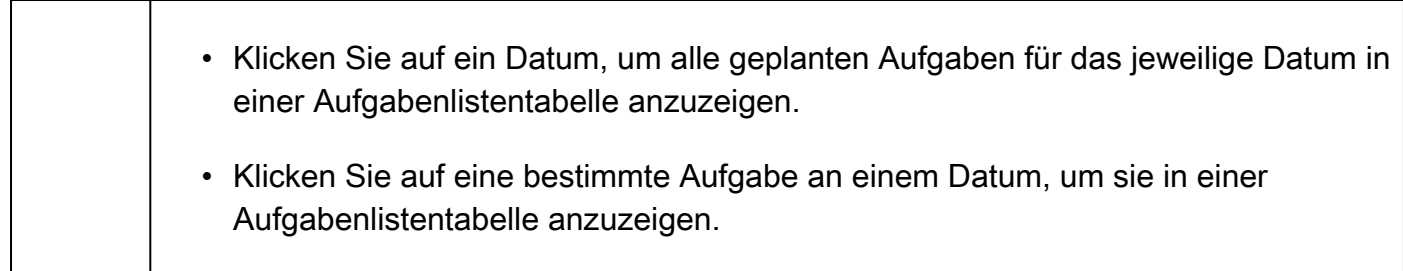

## Fehlerbehebung

Falls das automatische VDB-Upgrade nicht wie erwartet funktioniert, können Sie ein Rollback der VDB durchführen.

Schritte:

SSH an die CLI des verwaltenden Geräts (FMC, FDM oder SFR onBox)

Wechseln Sie in den Expertenmodus und in den Root-Modus, und legen Sie die Rollback-Variable fest:

<#root>

**expert**

**sudo su export ROLLBACK\_VDB=1**

Überprüfen Sie, ob sich das VDB-Paket, auf das Sie ein Downgrade durchführen möchten, auf dem Gerät in /var/sf/updates befindet, und installieren Sie es:

<#root>

**install\_update.pl --detach /var/sf/updates/<name of desired VDB Package file>**

Normale vdb-Installationsprotokolle finden Sie am entsprechenden Speicherort unter /var/log/sf/vdb-\*.

Sobald die VDB-Installation abgeschlossen ist, stellen Sie die Richtlinie auf den Geräten bereit.

 Auf FMC können zur Überprüfung des Installationsstatus von VDB die folgenden Verzeichnisinhalte überprüft werden:

root@firepower:/var/log/sf/vdb-4.5.0-338# ls -la insgesamt 40 drwxr-xr-x 5 root 4096 15. Mai 2023 .

drwxr-xr-x 11 root root 4096 Apr 23 06:00 .. -rw-r-r— 1 root root 3308 15. Mai 2023 flags.conf.complete drwxr-xr-x 2 root 4096 15. Mai 2023 Installer drwxr-xr-x 2 root 4096 15. Mai 2023 post drwxr-xr-x 2 root 4096 15. Mai 2023 pre -rw-r-r— 1 root root 1603 15. Mai 2023 status.log -rw-r-r— 1 root root 5703 15. Mai 2023 vdb.log -rw-r-r— 1 Root-Root 5 15. Mai 2023 vdb.pid

Auf FTD können Sie den Verlauf der VDB-Installationen anhand der folgenden Verzeichnisinhalte überprüfen:

root@firepower:/ngfw/var/cisco/deploy/pkg/var/cisco/packages# ls -al 72912 insgesamt drwxr-xr-x 5 root 130 Sep 1 08:49 . drwxr-xr-x 4 root 34 Aug 16 14:40 .. drwxr-xr-x 3 root 18 Aug 16 14:40 Exporter-7.2.4-169 -rw-r-r— 1 root root 2371661 Jul 27 15:34 export-7.2.4-169.tgz drwxr-xr-x 3 root 21 Aug 16 14:40 vdb-368 -rw-r-r— 1 root root 36374219 Jul 27 15:34 vdb-368.tgz drwxr-xr-x 3 root 21 Sep 1 08:49 vdb-369 -rw-r-r— 1 root root 35908455 Sep 1 08:48 vdb-369.tgz

## Zugehörige Informationen

[Schwachstellendatenbank aktualisieren \(VDB\)](https://www.cisco.com/c/en/us/td/docs/security/secure-firewall/management-center/admin/740/management-center-admin-74/system-updates.html#Cisco_Concept.dita_7a4949fd-7dc1-43bc-8187-3124694c7aad)

[Aufgabenplanung](https://www.cisco.com/c/en/us/td/docs/security/firepower/660/configuration/guide/fpmc-config-guide-v66/task_scheduling.html#ID-2251-000004e7)

#### Informationen zu dieser Übersetzung

Cisco hat dieses Dokument maschinell übersetzen und von einem menschlichen Übersetzer editieren und korrigieren lassen, um unseren Benutzern auf der ganzen Welt Support-Inhalte in ihrer eigenen Sprache zu bieten. Bitte beachten Sie, dass selbst die beste maschinelle Übersetzung nicht so genau ist wie eine von einem professionellen Übersetzer angefertigte. Cisco Systems, Inc. übernimmt keine Haftung für die Richtigkeit dieser Übersetzungen und empfiehlt, immer das englische Originaldokument (siehe bereitgestellter Link) heranzuziehen.